# bulbea

Release 0.1.0

## Contents

| 1             | Guid | Guide - User               |  |  |  |  |
|---------------|------|----------------------------|--|--|--|--|
|               |      | Introduction               |  |  |  |  |
|               |      | Installation               |  |  |  |  |
|               | 1.3  | Quickstart                 |  |  |  |  |
| 2 Guide - API |      |                            |  |  |  |  |
|               | 2.1  | Developer Interface        |  |  |  |  |
| 3             | Blog |                            |  |  |  |  |
|               | 3.1  | Data, Data Everywhere      |  |  |  |  |
|               | 3.2  | Vizualizing the Market     |  |  |  |  |
|               | 3.3  | Artificial Neural Networks |  |  |  |  |

"Deep Learning based Python library for Stock Market Prediction and Modelling."

Release: v0.1.0 (*Installation*) **bulbea** is an Open Source Python module (released under the *Apache 2.0 License*) that consists a growing collection of statistical, visualization and modelling tools for financial data analysis and prediction using deep learning.

bulbea helps you with

#### **Financial Data Loading**

```
>>> import bulbea as bb
>>> share = bb.Share('YAHOO', 'GOOGL') # Get Google's historical data from Yahoo's
\rightarrow database
>>> share.data
                               High
                                                      Close
                                                                  Volume
                                                                         Adjusted Close
2004-08-19
            99.999999
                        104.059999
                                      95.959998
                                                 100.339998
                                                             44659000.0
                                                                               50.220219
                        109.079998
                                    100.500002
                                                                               54.209210
2004-08-20
           101.010005
                                                 108.310002
                                                             22834300.0
2004-08-23 110.750003
                        113.479998
                                    109.049999
                                                 109.399998
                                                             18256100.0
                                                                               54.754754
```

#### **Statistical Vizualization**

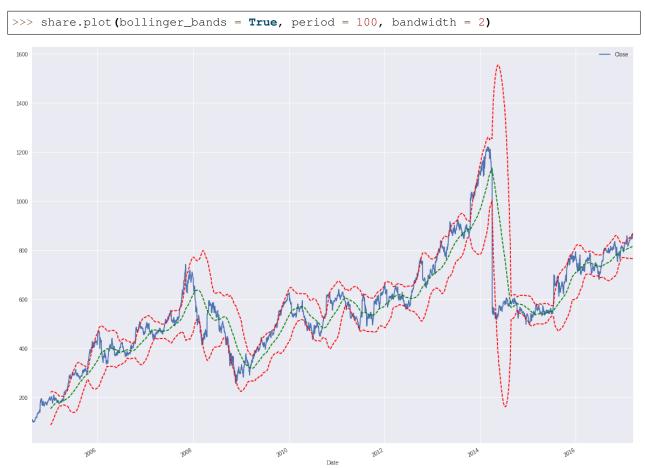

bulbea is created and currently maintained by Achilles Rasquinha.

**bulbea** officially supports Python 2.7 and 3.5.

Contents 1

2 Contents

## CHAPTER 1

Guide - User

### Introduction

#### What's in the name?

bulbea is a portmanteau of the very nature of a stock market - the bull and the bear. Hence, the name.

#### License

bulbea is released under the Apache 2.0 License.

```
Copyright 2017 Achilles Rasquinha <achillesrasquinha@gmail.com>

Licensed under the Apache License, Version 2.0 (the "License");
you may not use this file except in compliance with the License.
You may obtain a copy of the License at

http://www.apache.org/licenses/LICENSE-2.0

Unless required by applicable law or agreed to in writing, software
distributed under the License is distributed on an "AS IS" BASIS,
WITHOUT WARRANTIES OR CONDITIONS OF ANY KIND, either express or implied.
See the License for the specific language governing permissions and
limitations under the License.
```

### Installation

## **Building from source**

bulbea is actively developed on GitHub and is always avaliable.

You can clone the base repository with git as follows:

```
$ git clone git@github.com:achillesrasquinha/bulbea.git
```

Optionally, you could download the tarball or zipball as follows:

#### For Linux Users

```
$ curl -OL https://github.com/achillesrasquinha/tarball/bulbea
```

#### **For Windows Users**

```
$ curl -OL https://github.com/achillesrasquinha/zipball/bulbea
```

Install necessary dependencies

```
$ pip install -r requirements.txt
```

**bulbea** depends on Keras which thereby depends on TensorFlow as a backend. You may have to manually install TensorFlow as follows:

```
$ pip install tensorflow # CPU-only
```

#### OR

```
$ pip install tensorflow-gpu # GPU-only, requires NVIDIA CUDA and cuDNN
```

Then, go ahead and install bulbea in your site-packages as follows:

```
$ python setup.py install
```

Check to see if you've installed **bulbea** correctly.

```
>>> import bulbea as bb
```

### Quickstart

Waiting to make some money? We introduce you to a quick way of building your first prediction model.

### Create a Share object

The canonical way of importing bulbea as follows:

```
>>> import bulbea as bb
```

Go ahead and create a share object.

```
>>> share = bb.Share(source = 'YAHOO', ticker = 'GOOGL')
```

## CHAPTER 2

Guide - API

## **Developer Interface**

#### **Entities**

class bulbea.Share (source, ticker, start=None, end=None, latest=None, cache=False)
 A user-created Share object.

#### **Parameters**

- **source** (str) *source* symbol for economic data
- **ticker** (str) *ticker* symbol of a share
- **start** (str) starting date string in the form YYYY-MM-DD for acquiring historical records, defaults to the earliest available records
- end (str) ending date string in the form YYYY-MM-DD for acquiring historical records, defaults to the latest available records
- latest (int) acquires the latest N records

#### **Example**

bollinger\_bands (attrs='Close', period=50, bandwidth=1)

Returns the Bollinger Bands (R) for each attribute.

#### **Parameters**

• attrs (str, list) - str or list of attribute name(s) of a share, defaults to Close

- period (int) length of the window to compute moving averages, upper and lower bands
- bandwidth (int) multiple of the standard deviation of upper and lower bands

#### **Example**

```
>>> import bulbea as bb
>>> share
             = bb.Share(source = 'YAHOO', ticker = 'AAPL')
>>> bollinger = share.bollinger_bands()
>>> bollinger.tail()
             Lower (Close) Mean (Close) Upper (Close)
Date

      2017-03-07
      815.145883
      831.694803
      848.243724

      2017-03-08
      816.050821
      832.574004
      849.097187

                817.067353 833.574805
2017-03-09
                                                     850.082257
2017-03-10
                817.996674 834.604404
                                                      851.212135
             819.243360
2017-03-13
                                835.804605
                                                      852.365849
```

plot (attrs='Close', global\_mean=False, bollinger\_bands=False, period=50, bandwidth=1, subplots=False, \*args, \*\*kwargs)

**Parameters** attrs – *str* or *list* of attribute names of a share to plot, defaults to *Close* attribute **Example** 

```
>>> import bulbea as bb
>>> share = bb.Share(source = 'YAHOO', ticker = 'AAPL')
>>> share.plot()
```

save (format\_='csv', filename=None)

**Parameters** format (str) – type of format to save the Share object, default 'csv'.

 $\verb"update" (start=None, end=None, latest=None, cache=False")$ 

Update the share with the latest available data.

#### **Example**

```
>>> import bulbea as bb
>>> share = bb.Share(source = 'YAHOO', ticker = 'AAPL')
>>> share.update()
```

class bulbea. Stock

#### **Modelling**

## CHAPTER 3

Blog

## **Data, Data Everywhere**

"In God we trust, all others must bring data." - W. Edwards Deming

#### How data is stored

Data streams itself right from when the gates of a stock exchange open to when it closes. Such data contains vital information that is archived each day. Some of the many types of information recieved after trading hours are - *opening price*, *closing price*, *volumne of shares*, *highest price*, *lowest price*, etc. for each enterprise.

**bulbea** helps you access such information (both - archived and the latest). Simply create a *Share* with a known source and ticker as follows:

```
>>> import bulbea as bb
>>> share = bb.Share(source = 'YAHOO', ticker = 'GOOGL')
>>> share.data
                             High
                                          LOW
                                                    Close
                                                               Volume
                                                                       Adjusted Close
Date
           99.999999 104.059999
                                    95.959998
2004-08-19
                                              100.339998
                                                           44659000.0
                                                                            50.220219
                      109.079998
2004-08-20 101.010005
                                   100.500002
                                               108.310002
                                                           22834300.0
                                                                            54.209210
2004-08-23 110.750003
                       113.479998
                                   109.049999
                                               109.399998
                                                                            54.754754
```

Data is accessed through the Quandl API stored remotely at sources in the form of CSV (Comma-Seperated Values) files. Information retrieved from such a CSV file is then wrapped around a pandas.DataFrame object.

#### Comma, Seperated, Value?

CSV files store tabular data in simple plain text (well, fits the need). Each row containing values associated to each attribute of a table are stored in a single line, where each value is seperated by a delimiter, you guessed it right, a

comma. For instance, a data set containing the weight (in kilograms) and height (in inches) of members of my family would look something like the following:

```
weight, height
87,6.2
51,5.8
68,5.9
```

Almost always, the top-most line (also called as *the header*) should denote the attribute names seperated by the delimiter.

You can save a share object in a CSV format as follows:

```
>>> share.save()
```

By default, the *save* method saves a share as a CSV file in the working directory with a file name of the format - <source>\_<ticker>\_<start>\_<end>.csv. You could also name the file anything you like as follows:

```
>>> share.save(filename = 'mycsvfile.csv')
```

pandas.DataFrame

## **Vizualizing the Market**

### **Artificial Neural Networks**

"All models are wrong, but some are useful." - George E. P. Box

#### **Recurrent Neural Networks**

A vanilla Recurrent Neural Network (hereby, RNN) is a kind of an Artificial Neural Network that considers a scenario - at which time-step did you feed the input?

8 Chapter 3. Blog

## Index

```
B
bollinger_bands() (bulbea.Share method), 5
P
plot() (bulbea.Share method), 6
S
save() (bulbea.Share method), 6
Share (class in bulbea), 5
Stock (class in bulbea), 6
U
update() (bulbea.Share method), 6
```